Payments Installation Checklist Oracle Banking Payments Release 14.4.0.0.0 Part No F31489-01 February 2021

FINANCIAL SERVICES

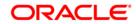

#### ORACLE

Oracle Banking Payments WebLogic Server Configuration Checklist February 2021 Version 14.4.0.0.0

Oracle Financial Services Software Limited Oracle Park Off Western Express Highway Goregaon (East) Mumbai, Maharashtra 400 063 India

Worldwide Inquiries: Phone: +91 22 6718 3000 Fax:+91 22 6718 3001 www.oracle.com/financialservices/

Copyright © 2017, 2021 Oracle and/or its affiliates. All rights reserved.

Oracle and Java are registered trademarks of Oracle and/or its affiliates. Other names may be trademarks of their respective owners.

U.S. GOVERNMENT END USERS: Oracle programs, including any operating system, integrated software, any programs installed on the hardware, and/or documentation, delivered to U.S. Government end users are "commercial computer software" pursuant to the applicable Federal Acquisition Regulation and agency-specific supplemental regulations. As such, use, duplication, disclosure, modification, and adaptation of the programs, including any operating system, integrated software, any programs installed on the hardware, and/or documentation, shall be subject to license terms and license restrictions applicable to the programs. No other rights are granted to the U.S. Government.

This software or hardware is developed for general use in a variety of information management applications. It is not developed or intended for use in any inherently dangerous applications, including applications that may create a risk of personal injury. If you use this software or hardware in dangerous applications, then you shall be responsible to take all appropriate failsafe, backup, redundancy, and other measures to ensure its safe use. Oracle Corporation and its affiliates disclaim any liability for any damages caused by use of this software or hardware in dangerous applications.

This software and related documentation are provided under a license agreement containing restrictions on use and disclosure and are protected by intellectual property laws. Except as expressly permitted in your license agreement or allowed by law, you may not use, copy, reproduce, translate, broadcast, modify, license, transmit, distribute, exhibit, perform, publish or display any part, in any form, or by any means. Reverse engineering, disassembly, or decompilation of this software, unless required by law for interoperability, is prohibited.

The information contained herein is subject to change without notice and is not warranted to be error-free. If you find any errors, please report them to us in writing.

This software or hardware and documentation may provide access to or information on content, products and services from third parties. Oracle Corporation and its affiliates are not responsible for and expressly disclaim all warranties of any kind with respect to third-party content, products, and services. Oracle Corporation and its affiliates will not be responsible for any loss, costs, or damages incurred due to your access to or use of third-party content, products, or services.

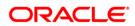

# **Table of Contents**

| TABLE | OF CONTENTS                                             | 1-1 |
|-------|---------------------------------------------------------|-----|
| 1. PR | EFACE                                                   | 1-1 |
| 1.2   | INTRODUCTION<br>AUDIENCE<br>DOCUMENTATION ACCESSIBILITY | 1-1 |
| 2. PA | YMENTS INSTALLATION CHECKLIST                           | 2   |
| 2.1   | CHECKLIST FOR INSTALLATION ON WEBLOGIC SERVER           | 2   |

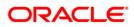

## 1. Preface

### 1.1 Introduction

This document briefs the list of checklists to validate Payments Installation, to make it compatible to Oracle Banking Payments 14.3.

#### 1.2 Audience

This document is intended for the following audience:

• Implementation & IT Staff

#### 1.3 **Documentation Accessibility**

For information about Oracle's commitment to accessibility, visit the Oracle Accessibility Program website at <a href="http://www.oracle.com/pls/topic/lookup?ctx=acc&id=docacc">http://www.oracle.com/pls/topic/lookup?ctx=acc&id=docacc</a>.

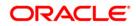

## 2. Payments Installation Checklist

#### 2.1 Checklist for Installation on WebLogic Server

Below are the list of steps to validate Server Configuration post successful installation of OBPM:

- 1. Check the WebLogic version, JDK version on the Application server and Oracle Client version. The versions should be as per the latest certified version specified in the Release document.
- 2. Below WebLogic, parameters should be checked as part of OBPM Installation for the WebLogic Domain created.
  - a. Under Domain--> Configuration Tab --> Web Applications
  - b. Options 'JSP Compiler Backwards Compatible' and 'Archived Real Path Enabled' should be checked.
- 3. Missing Server Id setup at server start-up for single server or cluster installations.

Identify the Managed Server in which the Application EAR is deployed

- a. Login to the WebLogic Console
- b. Navigate to Environment --> Servers
- c. From the List of Servers, locate and click on the Managed Server in which the Application EAR is deployed

| Analyze College and restarts The Advances of Deployments - Summary of Deployments - Summary of D                                                                                                    | ← → C ③ Not secure   10.1                     | .84.155.73:4001/console/console.port                                                                                                    | tal?_nfpb=true&_pageLabel=CoreServe                | erServerTablePage                 |          |         |        | ú              |  |  |  |  |  |  |
|----------------------------------------------------------------------------------------------------|-----------------------------------------------|----------------------------------------------------------------------------------------------------|----------------------------------------------------|-----------------------------------|----------|---------|--------|----------------|--|--|--|--|--|--|
| Name       Summary of Deployments > Summary of Deployments > Summary of Deploymen                                                                                                    | DRACLE WebLogic Server Ad                     | Iministration Console 12c                                                                                                    |                                                    |                                   |          |         |        |                |  |  |  |  |  |  |
| Network Galaxy Status   Lick & & & & & & & & & & & & & & & & & & &                                                                                                    | hange Center                                  | 🙆 Home Log Out Preferences 🔤 Rei                                                                                                    | cord Help                                          |                                   |          |         |        | Welcome, pmin  |  |  |  |  |  |  |
| Leck & Edit   Neises Configuration     Ormain Structure   Neises Configuration     Neises Configuration     A server is an instance of WebLogic Server that runs in its own Java Virtual Machine (VM) and has its own configuration.   The page summarizes each server that has been configured in the current WebLogic Server domain.       Virtual Trappiss   Postores   Virtual Trappiss   Configuration   Configuration     Configuration     Configuration <td>/iew changes and restarts</td> <td colspan="13">Home &gt; Summary of Diployments &gt; Summary of Servers &gt; Summary of JDBC Data Sources &gt; Jdc/ft;dev/DS &gt; Summary of Deployments &gt; Summary of Servers</td>                                                                                                    | /iew changes and restarts                     | Home > Summary of Diployments > Summary of Servers > Summary of JDBC Data Sources > Jdc/ft;dev/DS > Summary of Deployments > Summary of Servers |                                                    |                                   |          |         |        |                |  |  |  |  |  |  |
| Lock & Edit         Release Configuration         New Second purchase         MS2         Somain Structure         This page summarizes eich server that has been configured in the current Websogic Server doman.         Somain Structure         MS2         Somain Structure         MS2         Somain Structure         Coherent Cudars         Secure Structure         MS2         Coherent Cudars         Secure Structure         Ms2         Coherent Cudars         Secure Structure         Ms2         Coherent Cudars         Secure Structure         Ms2         Coherent Cudars         Secure Structure         Ms2         Coherent Cudars         Secure Structure         Ms2         Coherent Cudars         Secure Structure         Secure Structure         Ms2         Secure Structure         Ms2         Secure Structure         Ms2         Secure Structure         Ms2         Secure Structure         Ms2         Secure Structure                                                                                                    | Dick the Lock & Edit button to modify, add or | Summary of Servers                                                                                                    |                                                    |                                   |          |         |        |                |  |  |  |  |  |  |
| A serve is an instance of WebLogic Server that runs in its own Java Virtual Wachine (1/W) and has its own configuration. This page summarizes each server that has been configured in the current WebLogic Server domain.  A server is an instance of WebLogic Server that has been configured in the current WebLogic Server domain.  A server is an instance of WebLogic Server that has been configured in the current WebLogic Server domain.  Configured in the Configured in the Configure                                                                                                    |                                               | Configuration Control                                                                                                    |                                                    |                                   |          |         |        |                |  |  |  |  |  |  |
| Inspace summarizes each server that has been configured in the current Weblogic Server domain.         M1-2         Tooman Arritories         Tooman Arritories         Tooman Arritories         Tooman Arritories         Tooman Arritories         Tooman Arritories         Tooman Arritories         Tooman Arritories         Tooman Arritories         Tooman Arritories         Tooman Arritories         Tooman Arritories         Octowerste Cluders         Resource Coupies         Servers         Click the Look & Edif Kuton in the Change Conter to activate al the Lutons on this page.         Vintual Targets         Vintual Targets         Owner Manacement         Configuration       Topped         Configuration       Topped         Arritories       Configuration         Configuration       Configured         Configured       Configured         Configured       Configured         Configured       Configured         Configured       Configured         Configured       Machine1         Running       Octower         Configured       Configured         Configured <td< td=""><td>Release Configuration</td><td>A server is an instance of Webl odic Ser</td><td>ver that runs in its own Java Virtual Machine (1V</td><td>M) and has its own configuration.</td><td></td><td></td><td></td><td></td></td<>                                                                                                    | Release Configuration                         | A server is an instance of Webl odic Ser                                                                                                    | ver that runs in its own Java Virtual Machine (1V  | M) and has its own configuration. |          |         |        |                |  |  |  |  |  |  |
| Por Paralitors<br>Servers<br>Por Collegerate Clusters<br>Resource Groups<br>Resource Group Templates<br>Methines<br>Within Parages<br>Unit Manages<br>Consument Templates<br>Consument Templates                                             | omain Structure                               |                                                                                                    | 3                                                  | a a                               |          |         |        |                |  |  |  |  |  |  |
| Server Subars     Source Structure State       - Coherence States       - Server Source States       - Server Source States       - Server Source States       - Server Source States       - Server Source States       - Vistat Pages       - Only mode Law       - Server Source Source States       - Server Source Source Sour                                                                                                    |                                               |                                                                                                    |                                                    |                                   |          |         |        |                |  |  |  |  |  |  |
| • Customize this table         • Customize this table         • Customize this table         • Resource Groups         • Resource Groups         • Machines         • What Hoods         • What Hoods         • What Hoods         • What Hoods         • Name A         • Configuration         • Configuration         • Configuratio                                                                                                    |                                               | Q                                                                                                    |                                                    |                                   |          |         |        |                |  |  |  |  |  |  |
| to Customize This faile<br>Possures Groups<br>Possures Groups<br>Possures Group |                                               |                                                                                                    |                                                    |                                   |          |         |        |                |  |  |  |  |  |  |
| - secure Groups     - server Source Groups       - secure Groups     - server Source Groups       - secure Groups     - server Source Groups       - Victual Targets     - server for Server       - Victual Targets     - Server for Server       - Victual Targets     - Server for Server       - Nume ©     Configuration       - Server Menoment     Configuration       - Server Menoment     Configuration                                                                                                    | the Clusters                                  | Customize this table                                                                                                    |                                                    |                                   |          |         |        |                |  |  |  |  |  |  |
| Resource Groups     Findsource Groups       Medinies     Medinies       With Hospis     Click the Managed       With Hospis     Server for Server       With Hospis     Server for Server       With Hospis     Server for Server       With Hospis     Server for Server       Machines     Server for Server       Machines     Server for Server       Machines     Server for Server       Manne A     Configuration       Construction     Configured       Construction     Configured       Configured     Configured       Configured     Configured       Configured     Configured       Configured     Configured                                                                                                    |                                               | Servers (Filtered - More Columns E                                                                                                    | xist)                                              |                                   |          |         |        |                |  |  |  |  |  |  |
| Methods     Click the Managed     Server for Server     Server for Server                                                                                                    |                                               |                                                                                                    |                                                    |                                   |          |         |        |                |  |  |  |  |  |  |
| - Vital Trajs     - Vital Trajs     - Vi                                                                                                    |                                               | Citex die zoex a zon batain in die Cit                                                                                                    | ange center to activate all the tottons on this pa | yjc.                              |          |         |        |                |  |  |  |  |  |  |
| Visite larges     Name A     Configuration     Type     Cluster     Hadine     State     Health     Listen Port       "Work Managers     Configuration     Configured     Configured     Configured     Configured     Configured     Admini 142(admin)     Configured     Configured     Con                                                                                                    |                                               |                                                                                                    |                                                    |                                   |          |         |        | Showing 1 to 3 |  |  |  |  |  |  |
| Operating Machinest     Administigation     Configured     Number of the secure of the secure of t                                                                                                    |                                               |                                                                                                    |                                                    | Cluster                           | Machine  | State   | Health | Listen Port    |  |  |  |  |  |  |
| Besource Management         Administigadmin         Canfigured         Running         Configured         Running         Configured         4001           tow do L         ServerU1         Configured         Machine1         RUNNING         VOK         4010           Create Managed Servers         Configured         Organe         Machine1         RUNNING         VOK         4010                                                                                                    |                                               |                                                                                                    |                                                    | cluster                           | Thermite |         |        |                |  |  |  |  |  |  |
| Ow do L.         Ow do L.                                                                                                    |                                               | Admin142(admin)                                                                                                    | Configured                                         |                                   |          | RUNNING | ✓ OK   | 4001           |  |  |  |  |  |  |
| Create Managed Servers Configured Configured Machine NUNNING OK 4024                                                                                                    | low do I                                      | ServerU1                                                                                                    | Configured                                         |                                   | Machine1 | RUNNING | 🖋 ОК   | 4010           |  |  |  |  |  |  |
| Now Close Dolote                                                                                                    |                                               | ServerU2                                                                                                    | Configured                                         |                                   | Machine1 | RUNNING | 🖋 ок   | 4024           |  |  |  |  |  |  |
| Delete Managed Servers                                                                                                    | Clone servers                                 | New Clone Delete                                                                                                    |                                                    |                                   |          | 1       |        | Showing 1 to 3 |  |  |  |  |  |  |
|                                                                                                    | Delete the Administration Server              |                                                                                                    |                                                    |                                   |          |         |        |                |  |  |  |  |  |  |

Verifying Arguments for Reference Number Generation

- a. After clicking the Managed Server, navigate to 'Server Start' tab under the 'Configuration Tab'
- b. Verify the Arguments as shown below

-Dserver.id=1

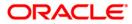

In case of cluster setup, each managed server, which is part of the cluster where the application is deployed, should have a different server id.
 For eg for Managed server, "Server1" the value should be given as

#### -Dserver.id=1

For Managed server Server2, the value should be given as

-Dserver.id=2

Different values can be given for managed server upto 99.

Note

Parameter '-Dserver.id=1' is required for the Reference Number Generation in OBPM Transaction screens. If not set, OBPM Transaction screens on launch will report Error on click of NEW

| <) → ୯ ŵ                                                                                      | 10.184.154.144:801               | 0/console/conso                                                                                  | ole.portal?_nfpb      | =true&_pageLab      | el=Server0    | ConfigSer     | verstartTa   | bPage&han                                              | P                   |                                                        | L Search                                                                                                    | 흐                       | III\ EE     |         |
|-----------------------------------------------------------------------------------------------|----------------------------------|--------------------------------------------------------------------------------------------------|-----------------------|---------------------|---------------|---------------|--------------|--------------------------------------------------------|---------------------|--------------------------------------------------------|----------------------------------------------------------------------------------------------------|-------------------------|-------------|---------|
| BugDB Cracle Link SWIFT                                                                       | ] Learn 🛅 JIRA 🛅 Oracle Lin      | e 🛅 OBPM Link                                                                                    | DIM DM                | ISC                 |               |               |              |                                                        |                     |                                                        |                                                                                                    |                         |             |         |
| ORACLE WebLogic Server                                                                        | Administration Console 12c       |                                                                                                  |                       |                     |               |               |              |                                                        |                     |                                                        |                                                                                                    |                         |             | Õ       |
| Change Center                                                                                 | A Home Log Out Preference        | s 🔝 Record Help                                                                                  |                       | Q                   |               |               |              |                                                        |                     |                                                        | Welc                                                                                                    | come, weblogic Co       | nnected to  | WEUROPE |
| View changes and restarts                                                                     | Home >Summary of Servers >S      | Home >Summary of Servers >Summary of Servers >Summary of Servers >FlexcubeServer >FlexcubeServer |                       |                     |               |               |              |                                                        |                     |                                                        |                                                                                                    |                         |             |         |
| Configuration editing is enabled. Future                                                      | Settings for FlexcubeServer      |                                                                                                  |                       |                     |               |               |              |                                                        |                     |                                                        |                                                                                                    |                         |             |         |
| changes will automatically be activated as you<br>modify, add or delete items in this domain. | Configuration Protocols          | Logging Debug                                                                                    | Monitoring Co         | Introl Deployments  | Services      | Security      | Notes        |                                                        |                     |                                                        | 2                                                                                                    |                         |             |         |
| Domain Structure                                                                              | General Cluster Service          | Keystores SS                                                                                     | L Federation Se       | rvices Deployment   | Migration     | Tuning        | Overload     | Concurrency                                            | Health Monitoring   | Server Start                                           | Web Services Coherence                                                                                                    |                         |             |         |
| WEUROPE ^                                                                                     | Save                             |                                                                                                  |                       |                     |               |               |              |                                                        |                     |                                                        | <b>,</b>                                                                                                    |                         |             |         |
| Environment     Servers     Environment     Servers                                           | Node Manager is a WebLogic       | Server utility that yo                                                                           | u can use to start,   | suspend, shut down, | and restart s | servers in no | ormal or une | xpected condition                                      | s. Use this page to | configure the start                                    | tup settings that Node Manager will use to start this serve                                                                    | r on a remote machine   |             |         |
| Coherence Clusters<br>Resource Groups<br>Resource Group Templates                             | Java Home:                       |                                                                                                  |                       |                     |               |               |              |                                                        |                     | The Java hon<br>Info                                   | ne directory (path on the machine running Node Manager)                                                                        | ) to use when starting  | this server | More    |
| Machines<br>Virtual Hosts<br>Virtual Targets<br>Virtual Targets                               | Java Vendor:                     |                                                                                                  |                       |                     |               |               | The Java Ven | ndor value to use when starting this server. More Info |                     |                                                        |                                                                                                    |                         |             |         |
| Concurrent Templates                                                                          | BEA Home:                        |                                                                                                  |                       |                     |               |               |              |                                                        | The BEA hom<br>Info | e directory (path on the machine running Node Manager) | to use when starting                                                                                                    | his server.             | More        |         |
| How do I   Configure startup arguments for Managed Servers                                    | Root Directory:                  |                                                                                                  |                       |                     |               |               |              |                                                        |                     |                                                        | y that this server uses as its root directory. This directory is<br>er. If you do not specify a Root Directory value, the doma |                         |             |         |
| Start Managed Servers from the<br>Administration Console     Shut down a server instance      | Class Path:                      |                                                                                                  |                       |                     |               |               |              |                                                        |                     | The dasspath                                           | h (path on the machine running Node Manager) to use whe                                                                        | en starting this server | More In     | fo      |
| System Status  Health of Running Servers as of 11:46 AM Failed (0)                            |                                  |                                                                                                  |                       |                     |               |               |              |                                                        |                     |                                                        |                                                                                                    |                         |             |         |
| Critical (0)<br>Overloaded (0)<br>Warning (0)<br>OK (4)                                       | Arguments:<br>-Deerver.id=1 -Dwe | blogic.secur                                                                                     | ity. <u>SSL</u> .Bols | g=true              |               |               |              |                                                        |                     | The argumen                                            | its to use when starting this server. More Info                                                                                |                         |             |         |

- 4. Data Source Setup Verification
  - a. Navigate to the Data Sources Configuration.
  - b. Below Data Sources must be mapped in the Data Sources Configuration.
    - i. Jdbc/fcjdevDS
    - ii. Jdbc/fcjdevDS\_GTXN
    - iii. Jdbc/fcjdevDS\_XA
  - c. Additional Data Sources for Co-deployed
    - i. jdbc/fcjdevDS\_ASYNC

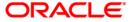

| hange Center                                                                                                    | Home Log Out Preferences 🛃 Re                                                                                                    | cord Help                      | Q                     |                                                                         |                                   | Welcome, pminfra Cor     |  |  |  |  |  |  |
|----------------------------------------------------------------------------------------------------|----------------------------------------------------------------------------------------------------|--------------------------------|-----------------------|-------------------------------------------------------------------------|-----------------------------------|--------------------------|--|--|--|--|--|--|
| iew changes and restarts                                                                                                    | Rine >Summary of UBC Data Sources                                                                                                    |                                |                       |                                                                         |                                   |                          |  |  |  |  |  |  |
| ick the Lack & Edit button to modify, add or                                                                                       | Summary of JOBC Data Sources                                                                                                    |                                |                       |                                                                         |                                   |                          |  |  |  |  |  |  |
| lete items in this domain.                                                                                                    | Configuration Monitoring                                                                                                    |                                |                       |                                                                         |                                   |                          |  |  |  |  |  |  |
| Rélease Configuration Release Configuration Ratio Structure 43 Domain Partitions Environment Deployments Services Services         | A 10BC data source is an object bound<br>This page summarizes the 10BC data s<br>Customize this table<br>Data Sources (Filtered - More Colum | ource objects that have been o |                       | DBC connections. Applications can look up a data source on the JIOU tre | and then borrow a database conner | tion from a data source. |  |  |  |  |  |  |
| Security Realms<br>Interoperability<br>Diagnostics                                                                                 | Click the Lock & Edit button in the Che                                                                                                    | nge Center to activate all the | buttons on this page. |                                                                         |                                   | Showing 1 to 4 of 4      |  |  |  |  |  |  |
|                                                                                                    |                                                                                                    |                                |                       |                                                                         |                                   | Showing 1 to 1 of 1      |  |  |  |  |  |  |
|                                                                                                    | 🗌 Name 🏟                                                                                                    | Туре                           | JNDI Name             | Targets                                                                 | Scope                             | Domain Partitions        |  |  |  |  |  |  |
|                                                                                                    | jdbc/fcjdevOS                                                                                                    | Generic                        | jdbc/fcjdevDS         | ServerA1, ServerIMPS, ServerSchd                                        | Global                            |                          |  |  |  |  |  |  |
|                                                                                                    | jdbcjfcjdevOS_GT/N                                                                                                    | Generic                        | jdbc/fcjdevDS_GTXN    | ServerA1, ServerIMPS                                                    | Global                            |                          |  |  |  |  |  |  |
| w do IB                                                                                                    | jdbcjfcjdevOS_XA                                                                                                    | Generic                        | jdbc/fcjdevDS_XA      | ServerA1, ServerSchd                                                    | Global                            |                          |  |  |  |  |  |  |
|                                                                                                    | jdbqfcjSchedulerDS                                                                                                    | Generic                        | jdbc/ficj5chedulerDS  | ServerA1, ServerSchd                                                    | Global                            |                          |  |  |  |  |  |  |
| Create JDBC generic data sources<br>Create JDBC GridLink data sources<br>Create JDBC multi data sources<br>Create UCP data sources | New Delete                                                                                                    |                                |                       |                                                                         |                                   | Showing 1 to 4 of 4      |  |  |  |  |  |  |
| Deate Proxy data sources                                                                                                    |                                                                                                    |                                |                       |                                                                         |                                   |                          |  |  |  |  |  |  |

- d. Below listed Data Sources must be configured as NXA (Please refer to the below screenshot for Jdbc/fcjdevDS\_GTXN)
  - i. Jdbc/fcjdevDS
  - ii. Jdbc/fcjdevDS\_GTXN
  - iii. jdbc/fcjdevDS\_ASYNC
- e. Below listed Data Sources must be configured as XA
  - i. Jdbc/fcjdevDS\_XA

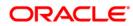

| Change Center                                                                                                    | Home Log (                     | Out Preferenc    | es 🔝 Rec    | ord Help    |                |                  | Q                                          |                          | Welcome, pm                                                                                                    |
|----------------------------------------------------------------------------------------------------|--------------------------------|------------------|-------------|-------------|----------------|------------------|--------------------------------------------|--------------------------|----------------------------------------------------------------------------------------------------|
| View changes and restarts                                                                                                    | Home >Summar                   | ry of Servers >5 | ummary of X | OBC Data So | surces >jdbc/f | cjdavDS_GTXN :   | »Summary of JDBC Data Sources »jdbc/fcjdev | wDS >Summary of JDBC D   | Data Sources >jdbc/fcjdevDS_GTXN                                                                                                    |
| Click the Lock & Edit button to modify, add or delete items in this domain.                                                     | Settings for jdb               |                  |             |             |                |                  |                                            |                          |                                                                                                    |
| Lock & Edit                                                                                                    | Configuration                  | Targets          | Monitoring  | Control     | Security       | Notes            |                                            |                          |                                                                                                    |
| Release Configuration                                                                                                    | General Con                    | nnection Poo     | Oracle      | ONS         | Transaction    | Diagnostics      | Identity Options                           |                          |                                                                                                    |
| Domain Structure                                                                                                    | Click the Lock                 | R & Edit button  | in the Char | nge Center  | to modify th   | e settings on ti | his page.                                  |                          |                                                                                                    |
| PM143                                                                                                    | Save                           |                  |             |             |                |                  |                                            |                          |                                                                                                    |
| ⊕ Domain Partitions<br>⊕ Environment<br>□ Deployments<br>⊕ Services<br>□ Security Realms<br>⊕ Interoperability<br>⊕ Depropolity | WebLogic Serv<br>Use this page | ver or when de   | ploying the | data sourc  | te to a new t  | arget.           |                                            | id then return to the po | ool. The connection pool and the connections within it are created when the connection pool is registered, usu                                                                                                    |
|                                                                                                    | 🚮 URL:                         |                  |             | jdb         | oc:oracle:th   | in:@whf00a       | ea in.oracle.com:1523/pmtmppdb             |                          | The URL of the database to connect to. The format of the URL varies by JDBC driver                                                                                                    |
|                                                                                                    | 👩 Driver Cla                   | iss Name:        |             | ora         | acle.jdbc.O    | racleDriver      |                                            |                          | The full package name of JDBC driver class used to create the physical database con<br>connection pool. (Note that this driver class must be in the classpath of any server to<br>deployed.) Nore Info                                                                                                    |
| How do I                                                                                                    | Properties                     |                  |             |             |                |                  |                                            |                          | The list of properties passed to the JDBC driver that are used to create physical data<br>example: server=dbserver1. List each property=value pair on a separate line. More                                                                                                    |
| Configure testing options for a JDBC data<br>source                                                                             | user=CMNUS                     | SR18             |             |             |                |                  |                                            |                          | compare out to "assourts as use saver projecty" trans- part set a appendix inte-                                                                                                    |
| Configure the statement cache for a JDBC<br>connection pool                                                                     |                                |                  |             |             |                |                  |                                            |                          |                                                                                                    |
| <ul> <li>Configure credential mapping for a JDBC data<br/>source</li> </ul>                                                     |                                |                  |             |             | h              |                  |                                            |                          |                                                                                                    |
| <ul> <li>Configure connection harvesting for a<br/>connection pool</li> </ul>                                                   | System Properties:             |                  |             |             |                |                  |                                            |                          | The list of System Properties names passed to the JOBC driver that are used to creat<br>connections. For example: server=dbserver1. List each property=value pair on a sep                                                                                                    |
| Encrypt connection properties                                                                                                   |                                |                  |             |             |                |                  |                                            |                          |                                                                                                    |
| System Status                                                                                                    |                                |                  |             |             |                |                  |                                            |                          |                                                                                                    |
| Health of Running Servers as of 5:26 PM                                                                                         |                                |                  |             |             | h              |                  |                                            |                          |                                                                                                    |
| Failed (0)           Critical (0)           Overloaded (0)           Warning (0)           OK (3)                               | Encrypted Pro                  | operties:        |             |             | 1              | dd Securely      |                                            |                          | The list of encrypted Properties passed to the 208C driver that are used to create ph<br>connections. For example, password-value. There are two ways to entered the value<br>values at crace but the encrypted values will be validle on the screen unit you save to<br>option, list each property-value pair on a separate line. Values entered will be encry<br>enter the information securely, save any other charges that you wish to make to the<br>Add Securely button. On the Add a new Encrypted Property page, enter the property<br>and risk for Add and an enclosed resourced resource that was the property<br>and risk for Add and an enclosed resourced resource under<br>the Add Securely button. On the Add a new Encrypted Property page, enter the property<br>and risk for Add and an enclosed resourced resource under<br>the secure for additional another demonstration and<br>the Add Secure for Additional another demonstration and<br>the Add Secure for Additional another demonstration and<br>and the Add Secure for Additional another demonstration and<br>the Add Secure for Additional another demonstration and<br>the Add Secure for Additional another demonstration and<br>the Add Secure for Additional another demonstration and<br>the Add Secure for Additional another demonstration and<br>the Add Secure for Additional Additional Additi |

- f. Below options must be enabled for the GTXN Data Source Jdbc/fcjdevDS\_GTXN
  - i. Supports Global transactions
  - ii. Logging Last Resource

During creation of this datasource a table will be created in the connected database with the table name as WL\_LLR\_||'managed\_server\_name'

Here the managed server will be the name of the target server associated with the datasource.

For JDBC LLR 2PC transactions, if the transaction data is too large to fit in the LLR table, the transaction will fail with a rollback exception during commit. This can occur if your application adds many transaction properties during transaction processing. In this case, the database administrator can drop the existing table and create a new LLR table with the same name or alter the column with larger recSize value for RECORDSTR data column. The RECORDSTR data column must be the DBMS's variable string column type with the DBMS's maximum size. In this way, the DBMS allocates as much space as the data needs for a given row.

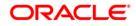

| Change Center                                                                   | A Home Log Out Preferences 🔤 Record Help                                                                                                    |                                                                                                    |  |  |  |  |  |  |  |  |  |  |
|---------------------------------------------------------------------------------|----------------------------------------------------------------------------------------------------|----------------------------------------------------------------------------------------------------|--|--|--|--|--|--|--|--|--|--|
| View changes and restarts                                                       | Home > Summary of JORC Data Sources > jdbc/fejdevOS_GTXN                                                                                                    |                                                                                                    |  |  |  |  |  |  |  |  |  |  |
| Click the Lock & Edit button to modify, add or delete items in this domain.     | Settings for jdbc//cjdevD5_GTXN                                                                                                    |                                                                                                    |  |  |  |  |  |  |  |  |  |  |
| Lock & Edit                                                                     | Configuration Targets Monitoring Control Security Notes                                                                                                    |                                                                                                    |  |  |  |  |  |  |  |  |  |  |
| Release Configuration                                                           | General Connection Pool Oracle ONS Transaction Diagnostics Identity Options                                                                                                    |                                                                                                    |  |  |  |  |  |  |  |  |  |  |
| Domain Structure                                                                | Click the Lock & Edit button in the Change Center to modify the settings on this page.                                                                                                    |                                                                                                    |  |  |  |  |  |  |  |  |  |  |
| PM143                                                                           | Save                                                                                                    |                                                                                                    |  |  |  |  |  |  |  |  |  |  |
| B - Environment<br>→ Deployments<br>B - Security Realms<br>B - Interoperability | The transaction protocol for a JDBC data source determines how connections from the data source are handled during transaction processing.<br>This page enables you to define transaction options for this JDBC data source. |                                                                                                    |  |  |  |  |  |  |  |  |  |  |
| B→Diagnostics                                                                   | Supports Global Transactions                                                                                                    | Select this option to enable non-VA connections from the data source to<br>transactions. More Info                                                            |  |  |  |  |  |  |  |  |  |  |
|                                                                                 | Cogging Last Resource                                                                                                    | Enables a non-XA JDBC connection to participate in distributed transacti<br>(LLR) transaction optimization. Recommended in place of Emulate Two-              |  |  |  |  |  |  |  |  |  |  |
|                                                                                 | Emulate Two-Phase Commit                                                                                                    | Enables a non-XA JDBC connection to emulate participation in distribute<br>option only if your application can tolerate heuristic conditions. More I          |  |  |  |  |  |  |  |  |  |  |
| How do I [<br>Configure global transaction options for a<br>JDBC data source    | <ul> <li>One-Phase Commit</li> </ul>                                                                                                    | Enables a non-X4 JDBC connection to participate in distributed transacti<br>transaction processing. With this option, no other resources can particip<br>Info |  |  |  |  |  |  |  |  |  |  |
| System Status                                                                   | Save                                                                                                    |                                                                                                    |  |  |  |  |  |  |  |  |  |  |
| Health of Running Servers as of 10:24 AM                                        | Click the Lock & Edit button in the Change Center to modify the settings on this page.                                                                                                    |                                                                                                    |  |  |  |  |  |  |  |  |  |  |
| Failed (0)<br>Critical (0)                                                      |                                                                                                    |                                                                                                    |  |  |  |  |  |  |  |  |  |  |
| Overloaded (0)                                                                  |                                                                                                    |                                                                                                    |  |  |  |  |  |  |  |  |  |  |
| Uverloaded (0)<br>Warning (0)                                                   |                                                                                                    |                                                                                                    |  |  |  |  |  |  |  |  |  |  |

- 5. Target Server for Datasources created
  - a. If Payments EAR is deployed with embedded Scheduler, all datasources should point to the single Managed Server, where the application is deployed.
  - b. If Payments EAR and Scheduler EAR are deployed on two different Servers
    - i. Below datasources should be targeted to Managed Server where application is deployed.

jdbc/fcjdevDS jdbc/fcjdevDS\_GTXN jdbc/fcjdevDS\_XA

ii. Below datasources should be targeted to Managed Server where Scheduler is deployed.

jdbc/fcjdevDS jdbc/fcjdevDS\_XA

- 6. Verifying data in SMTB\_MODULES\_GROUP Table
  - i. JNDI Names Input during Installation process must be verified with records in the SMTB\_MODULES\_GROUP table
  - ii. JNDI name provided here should be created on console.

Below is the screenshot of Data Input during installation

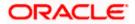

| S Oracle FL             | XCUBE Universal Installer 12.5.0.0.0 |                            |           |
|-------------------------|--------------------------------------|----------------------------|-----------|
| Orac                    | le Banking Installer                 |                            |           |
| Basic Setu<br>Parameter | p Details                            | le in the Database. UPDATE |           |
| MODULE                  | MODULE DESCRIPTION                   | JNDINAME                   |           |
| FCPMTS                  | Payments Module                      | jdbc/fcjdevDS              |           |
| 1.100.00.00             | SMS                                  | jdbc/fcjdevDS              |           |
| FCCOMN                  | Core Services                        | jdbc/fcjdevDS              |           |
|                         |                                      |                            |           |
|                         |                                      |                            |           |
|                         |                                      |                            |           |
| 4                       |                                      | •                          |           |
|                         |                                      |                            |           |
|                         |                                      |                            |           |
|                         |                                      |                            |           |
|                         |                                      |                            |           |
|                         |                                      |                            |           |
|                         |                                      |                            |           |
|                         |                                      |                            |           |
|                         |                                      |                            |           |
|                         |                                      |                            |           |
|                         |                                      |                            |           |
|                         |                                      |                            |           |
| Exi                     | t Log                                |                            | Back Next |
| -                       |                                      |                            |           |

Below is the screenshot of records in the SMTB\_MODULES\_GROUP table

| ŧ | ŀ • |                 | ₹ ₹ ° # ø           |                     | 8          |
|---|-----|-----------------|---------------------|---------------------|------------|
|   |     | MODULE_GROUP_ID | MODULE_GROUP_DESC   | JNDINAME            | RELEASE    |
|   | 1   | FCCOMN          | <br>Core Services   | <br>jdbc/fcjdevDS 😐 | 14.3.0.5.0 |
|   | 2   | FCSMS           | <br>SMS             | <br>jdbc/fcjdevDS … | 14.3.0.5.0 |
|   | 3   | FCPMTS          | <br>Payments Module | <br>jdbc/fcjdevDS   | 14.3.0.5.0 |

- 7. All queues mentioned in the Resource List should be mandatorily created. For all queues where Error queue needs to be defined, the below setting should be done.
  - a. 'Expiration Policy' should be maintained as 'Redirect' and 'Error Destination' as the error Queue. Keep Redelivery Limit as zero.

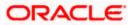

| Home Lo     | og Out Preferences   | Necor        | rd Help     |             |               | Q             | Welcome, pminfra Connected to: PM                                                                                                    |
|-------------|----------------------|--------------|-------------|-------------|---------------|---------------|----------------------------------------------------------------------------------------------------|
| ome >Sumn   | mary of JDBC Data So | ources >Sur  | mmary of J  | MS Servers  | >PMJMSSer     | ver >Summa    | es >PMJMSMODULES >jms/ExTACSYS_REQ_IN >Summary of JMS Modules >PMJMSMODULES >EMS_IN                                                                                                    |
| tings for E | EMS_IN               |              |             |             |               |               |                                                                                                    |
| onfigurati  | ion Monitoring       | Control      | Security    | / Subde     | ployment      | Notes         |                                                                                                    |
| General T   | Thresholds and Quo   | tas Ove      | errides     | Logging     | Delivery      | Failure       |                                                                                                    |
| lick the Le | ock & Edit button i  | a tha Char   | na Conto    | r to modifi | , the cotting | r on this na  |                                                                                                    |
| Save        | DEX & EDIT DECOM     | in the chair | ige Genter  | r to mouny  | y the second  | is on this pa |                                                                                                    |
|             |                      |              |             |             |               |               |                                                                                                    |
| Use this pa | age to define messa  | ge delivery  | y failure p | arameters,  | , like specif | ing redelive  | ting a message expiration policy, and specifying an error destination for undeliverable or expired messages.                                                                                                    |
|             |                      |              |             |             |               |               |                                                                                                    |
| edelivery.  | Delay Override:      |              |             | -1          |               |               | The delay, in milliseconds, before rolled back or recovered messages are redelivered, regardles<br>of the RedeliveryOelay specified by the consumer and/or connection factory. Redelivered queue<br>messages are put back into their originating destinabion; redelivered topic messages are put<br>back into their originating subscription. The default value (-1) specifies that the destination will<br>not override the RedeliveryDelay setting specified by the consumer and/or connection<br>factory. More Info |
| edelivery   | Limit:               |              |             | 0           |               |               | The number of redelivery tries a message can have before it is moved to the error destination.<br>This setting overrides any redelivery limit set by the message sender. If the redelivery limit is<br>configured, but no error destination is configured, they persistent and non-pensistent messages<br>are simply dropped (deleted) when they reach their redelivery limit. More Info                                                                                                    |
| xpiration I | Policy:              |              |             | Redire      | ect 🔻         |               | The message Expiration Policy to use when an expired message is encountered on a destinatio<br>The valid expiration policies are: More Info                                                                                                    |
| xpiration I | Logging Format:      |              |             |             |               |               | The policy that defines what information about the message is logged when the Expiration Poli<br>is set to Log. The valid logging policy values are: More Info                                                                                                    |
| rror Destir | ination:             |              |             | EMS_        | IN_E          |               | The name of the target error destination for messages that have expired or reached their<br>redelivery limit. If no error destination is configured, then such messages are simply dropped.<br>a message has expired or reached its redelivery limit, and the Expiration Policy is set to Redirect<br>then the message is moved to the specified Error Destination. More Info                                                                                                    |
| Save        |                      |              |             |             |               |               |                                                                                                    |
|             |                      |              |             |             |               |               |                                                                                                    |

8. In case of Standalone and co-deployed setup for Payments, the below external queues should have the setup as mentioned

jms/SNCK\_RES\_IN jms/SNCK\_RES\_BKP\_IN jms/FP\_SNCK\_RES\_IN jms/FP\_SNCK\_RES\_IN jms/EXT\_PRICE\_RES\_IN jms/EXT\_PRICE\_RES\_BKP\_IN jms/EXTACSYS\_REQ\_IN jms/ECA\_RES\_BKP\_IN jms/FP\_ECA\_RES\_BKP\_IN jms/ACC\_ENTRY\_RES\_BKP\_IN jms/ECR\_RES\_IN jms/ECR\_RES\_IN jms/ECR\_RES\_BKP\_IN jms/EXTRATESYS\_REQ\_BKP\_IN jms/EXTRATESYS\_REQ\_IN

- a. Options Expiry Policy should be maintained as Redirect and error destination as Error queue in Delivery Failure. Keep Redelivery Limit as zero.
- b. In Tab Overrides, value for 'Time-to-Live Override" should be maintained as 2000.
- 9. In case of co-deployed setup, for external queue MDB\_QUEUE\_RESPONSE, check if
  - a. Options Expiry Policy is maintained as Redirect and error destination as jms/ACC\_ENTRY\_RES\_BKP\_IN in Delivery Failure. Redelivery Limit should be 0.
  - b. In Tab Overrides, value for 'Time-to-Live Override" should be maintained as 2000.

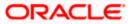

- 10. Check if following Gateway ears are deployed on the Application Server for co-deployed setup.
  - GW EJB
  - GW MDB
- 11. 'SYSTEM' user should be present and debug should be enabled in case debugs needs to be generated for checking the response error from FCUBS.
- 12. User role should be granted to SYSTEM user for the branch from where transaction is posted to MDB.
- 13. Check the maintenance for tables
  - PMTM\_JOB\_PARAM
    - i. For Parameter PM.CTX.PROVIDER property maintain the below value"t3://Weblogic\_IP:Server\_Port" or t3://Host Name:Server\_Port Here Host Name is the name of the Application Server or IP of the Application Server.

Server\_Port is the listen port configured on the application Managed Server where application is deployed.

- ii. For parameter PM.CTX.FACTORY value should be weblogic.jndi.WLInitialContextFactory
- PMTM\_SYSTEM\_PARAMETERS
  - i. For PARAM\_NAME "PM.CTX.FACTORY", update the PARAM\_VALUE as 'weblogic.jndi.WLInitialContextFactory'.
  - ii. For PARAM\_NAME "PM\_CTX\_PROVIDER", update the PARAM\_VALUE for Non-Cluster setup as "t3://Weblogic\_IP:Server\_Port" or "t3://Host Name:Server\_Port"

and for Cluster setup as "t3://HOST NAME1: PORT 1, HOST NAME2:PORT 2"

- a. Here Host Name is the name of the Application Server or IP of the Application Server.
- b. Server\_Port is the listen port configured on the application Managed Server where application is deployed.
- For PARAM\_NAME "PM.CTX.CONNFACTORY" the appropriate connection factory needs to be provided which is created in JMS Server for e.g jms/PMQCF.
- iv. For PARAM\_NAME "C2B\_FILE\_PATH", give the C2B path maintained in the Application server.
- v. For PARAM\_NAME "DD\_FILE\_PATH" property, give the DD path maintained in the Application server.
- vi. For PARAM\_NAME "DEBUG\_PATH" property, give the PM DEBUG path maintained in the Application server.
- vii. For PARAM\_NAME "DISPATCH\_PATH" property, give the DISPATCH path maintained in the Application server.
- CSTB\_PARAM
  - i. Check if the below parameters PM.CTX.FACTORY, PM\_CTX\_PROVIDER and PM.CTX.CONNFACTORY exist in CSTB\_PARAM. In case parameters exists, it should have the same value as in in PMTM\_SYSTEM\_PARAMETERS. The parameters need not be maintained

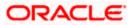

in case it's already maintained in PMTM\_SYSTEM\_PARAMETERS.

- CSTM\_EXTERNAL\_SERVER\_DETAILS
  - For field "CONTEXT\_PROV\_URL", update the values for Non-Cluster setup as "t3://Weblogic\_IP:Server\_Port" or "t3://Host Name:Server\_Port" and for Cluster setup as "t3://HOST NAME1: PORT 1, HOST NAME2:PORT 2" in web-logic application server.
  - iii. Value for QUEUE\_FCTRY\_JNDI should be 'jms/PMQCF'
  - iv. Value for CACHE\_QUEUE\_JNDI should be 'jms/CACHE\_TOPIC'
- 14. Please ensure the topic CACHE\_TOPIC is created and present in the weblogic JMS Server. In case of cluster and non-cluster setup, the 'Forwarding policy' of the distributed Topic should be "Replicated" for the uniform Distributed Topic, otherwise the Caching would not work properly.

| Change Center                                                                                   | B Home Log Out Preferen                                                                                                    | ces 🚵 Record Help                 | Q                                  |                                          | Welcome, pminfra Connected to: PM1425                                                                                        |  |  |  |  |  |  |  |  |
|-------------------------------------------------------------------------------------------------|----------------------------------------------------------------------------------------------------|-----------------------------------|------------------------------------|------------------------------------------|----------------------------------------------------------------------------------------------------|--|--|--|--|--|--|--|--|
| View changes and restarts                                                                       | Home >Summary of JMS Servers >Cutate:JMSServer >Summary of Pensittent Stores >Cutate:JMSFielStore >Summary of Servers >Summary of JMS Modules >PMUMSModule >Summary of JMS<br>Modules >Cutate:JMSModule >Jmg/CACHE_TOPIC |                                   |                                    |                                          |                                                                                                    |  |  |  |  |  |  |  |  |
| No pending changes exist. Click the Release<br>Configuration button to allow others to edit the | Settings for jms/CACHE_T                                                                                                    | Settings for jms/CACHE_TOPIC      |                                    |                                          |                                                                                                    |  |  |  |  |  |  |  |  |
| domain.                                                                                         | Configuration Security                                                                                                    | Monitoring Subdeployment          | Notes                              |                                          |                                                                                                    |  |  |  |  |  |  |  |  |
| Lock & Edit                                                                                     |                                                                                                    |                                   |                                    |                                          |                                                                                                    |  |  |  |  |  |  |  |  |
| Release Configuration                                                                           | General Thresholds and                                                                                                    | Quotas Overrides Logging          | Delivery Failure Multicast         | Members                                  |                                                                                                    |  |  |  |  |  |  |  |  |
| Domain Structure                                                                                | Save                                                                                                    |                                   |                                    |                                          |                                                                                                    |  |  |  |  |  |  |  |  |
| PH142R   Domain Partitions  Convert                                                             | Use this page to define the                                                                                                    | general configuration for this di | stributed topic, such as selecting | a destination key for sorting messages a | as they arrive on the distributed topic members.                                                                             |  |  |  |  |  |  |  |  |
| Servers<br>Clusters                                                                             | 🛃 Name:                                                                                                    | jms/CACHE_TOPIC                   |                                    | The                                      | name of this distributed topic. More Info                                                                                    |  |  |  |  |  |  |  |  |
|                                                                                                 | JNDI Name:                                                                                                    | jms/CACHE_TOPIC                   |                                    | The                                      | JNDI name used to look up this topic within the JNDI namespace. More Info                                                    |  |  |  |  |  |  |  |  |
| Resource Groups     Resource Group Templates     Machines                                       | 🕂 Forwarding Policy:                                                                                                    | Replicated ~                      |                                    | The                                      | uniform distributed topic message Forwarding Policy specifies whether a sent<br>ssage is forwarded to all members. More Info |  |  |  |  |  |  |  |  |
| Virtual Hosts                                                                                   | Template:                                                                                                    | None 🗸                            |                                    |                                          | JMS template from which the destination is derived. A template provides an                                                   |  |  |  |  |  |  |  |  |

- 15. If External JSUIXML path is checked as required during property creation, all UIXML and JS files (plus copy of old Rolled-up JSUIXML) should be copied to the external path after EAR creation.
- 16. All EMS folders should be created on the Application server with full rights.
- 17. Check if the value for below EMS properties are correctly defined in fcubs.properties.

EMS\_INIT\_CTX\_FACT=weblogic.jndi.WLInitialContextFactory

i. Non Cluster Setup

EMS\_PRVDR\_URL= t3://Weblogic\_IP:Server\_Port

t3://Weblogic\_IP:Server\_Port" or "t3://Host Name:Server\_Port"

- a. Here Host Name is the name of the Application Server Server or IP of the Application Server.
- b. Server\_Port is the listen port configured on the application Managed Server where application is deployed.
- ii. Cluster Setup

In case of external load balancer, it should be the Host Name or IP and port of the Load balancer.

EMS\_PRVDR\_URL= t3://Weblogic\_IP:Server\_Port In case of internal load balancer, specify the Host name and IP as below of all managed servers used in the Cluster EMS\_PRVDR\_URL= t3://HOST NAME1: PORT 1, HOST NAME2:PORT 2

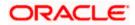

- 18. Debug paths should be created on the Application server with full rights. Data Store table CSTB\_DEBUG\_USERS should be populated with value Y if debug is to be generated for a logged in user.
- 19. Below maintenances should be done for both Co-deployed and Standalone. Details can be checked in FCUBS-OBPM Integration document.
  - a. Sanctions System Maintenance (PMDSNCKM)
  - b. ECA System Maintenance (PMDECAMT)
  - c. Accounting System Maintenance (PMDACCMT)
  - d. Queue Connection Profile Maintenance (PMDQPROF)

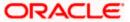